# MATLAB (3) Control System Toolbox

Matlab je univerzálny kalkulátor, ktorý poskytuje výpočtovú platformu pre množstvo vedných disciplín. Základné jadro možno rozširovať pomocou veľkého množstva toolboxov, ktoré sú navrhované už pre úzko špecializované vedné odbory. Jedným z rozširujúcich toolboxov je aj Control System Toolbox (CST), ktorému sa budeme dnes venovať.

Už samotný názov naznačuje, že uplatnenie tohto rozšírenia nájdeme vo vedných odboroch spojených s riadením a modelovaním systémov [1]. Základným dátovým formátom CST je objekt, ktorý reprezentuje lineárny, časovo invariantný systém (LTI systém). Objekt môže byť definovaný ako spojitý alebo diskrétny systém s určitou periódou vzorkovania (TS). Nad týmto objektom je definovaných množstvo funkcií určených na jeho analýzu alebo na ďalšie výpočty. S objektom môžeme pracovať jednak pomocou príkazov, ktoré CST obsahuje, ale aj pomocou používateľského rozhrania, v ktorom vykonávame potrebné analýzy intuitívne pomocou myši. Zadávanie systému je možné niekoľkými spôsobmi: prenosovou funkciou, stavovým opisom alebo zadaním pólov a núl. Na príklade si ukážeme ako postupovať pri zadávaní lineárneho dynamického systému, ktorý je opísaný prenosovou funkciou (1).

$$
G = \frac{1}{s^3 + 4.2s^2 + 7.177s + 2.185}
$$
 (1)

V Matlabe najskôr definujeme čitateľa ako polynóm, následne menovateľa. Dva polynómy sú vstupom pre definíciu objektu z triedy *tf* (transfer function) [2].

**>> num=1; >> den=[1 4.2 7.177 2.185]; >> G=tf(num,den) Transfer function:**

**1 ------------------------------ s^3 + 4.2 s^2 + 7.177 s + 2.185**

1

Uvedeným postupom sme definovali objekt, ktorý reprezentuje dynamický systém. Keďže ide o objekt, má svoju množinu vlastností a množinu metód, ktoré s ním dokážu narábať. Súbor vlastností objektu získame zadaním príkazu **get**.

```
>> get(G)
num: {[0 0 0 1]}
den: {[1 4.2 7.18 2.19]}
ioDelay: 0
Variable: 's'
Ts: 0
InputDelay: 0
OutputDelay: 0
InputName: {''}
OutputName: {''}
InputGroup: [1x1 struct]
OutputGroup: [1x1 struct]
Name: ''
Notes: {}
UserData: []
```
K jednotlivým vlastnostiam pristupujeme tzv. bodkovou konvenciou. Čiže *meno\_objektu.vlastnosť*.

# **>> cell2mat(G.den)**

**ans =**

## **1.0000 4.2000 7.1770 2.1850**

V tomto prípade bolo nutné zmeniť typ premennej z *cell* na *maticu*. Preto je pred samotným príkazom **G.den** príkaz **cell2mat**, ktorý túto konverziu vykoná. Rovnaký systém môžeme prepísať do stavového priestoru (2).

$$
A = \begin{bmatrix} 0 & 1 & 0 \\ 0 & 0 & 1 \\ -2,185 & -7,177 & -4,2 \end{bmatrix}
$$
  
\n
$$
B = \begin{bmatrix} 0 \\ 0 \\ 1 \end{bmatrix}
$$
  
\n
$$
C^{T} = \begin{bmatrix} 1 & 0 & 0 \end{bmatrix}
$$
  
\n
$$
D = 0
$$
 (2)

Systém v stavovom priestore definujeme pomocou príkazu **ss**.

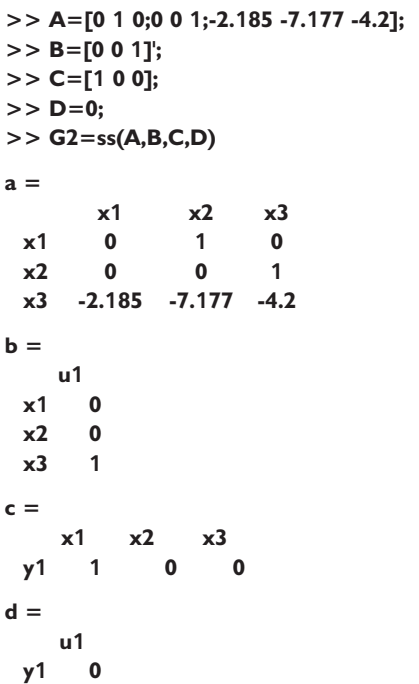

#### **Continuous-time model.**

Rovnako ako k objektu *G*, môžeme aj k objektu *G2* pristupovať príkazom **get**. Podobným postupom by sme mohli definovať systém pomocou pólov a núl. Diskrétny systém by sme definovali pridaním periódy vzorkovania ako posledný parameter príkazu **tf**, resp. **ss**. Nakoľko je LTI systém reprezentovaný v Matlabe ako objekt, nie je problém konvertovať jeden opis na druhý. Na to slúžia príkazy **tf**, **ss**, resp. **zpk**. Ako argument sa použije meno objektu, pričom nerozhoduje, či bol systém definovaný ako prenosová funkcia alebo stavový opis.

#### **>> tf(G2)**

**Transfer function:**

**1 ------------------------------ s^3 + 4.2 s^2 + 7.177 s + 2.185**

Nad objektmi z triedy opisujúcich LTI systém je definovaných niekoľko metód, ktoré slúžia na analýzu a spracovanie systémov. Keďže sú všetky systémy definované ako objekty z jednej triedy, nerozhoduje, v akom tvare boli zadané, a preto ich dokážu všetky metódy spracovať bez rozdielu. CST obsahuje množstvo metód na analýzu LTI systémov v časovej aj vo frekvenčnej oblasti. Nie je teda problém zistiť, či ide o systém stabilný, kmitavý, aperiodický, alebo aké ma rezervy v ampli-

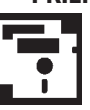

# **metóda popis**

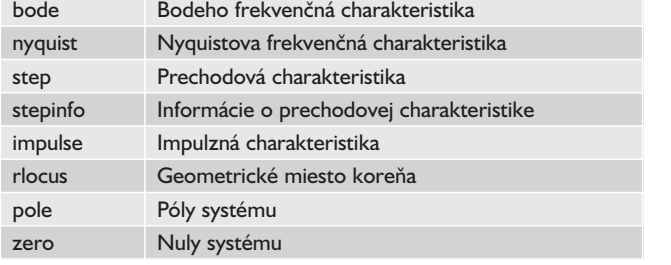

**Tab.1 Vybrané metódy Control System Toolboxu**

túde alebo vo fáze. Často používané metódy sú uvedené v tab. 1. Podrobnosti o uvedených metódach, ako aj syntax nájdete v pomocníkovi pre príslušnú metódu.

Metóda pole nám vypočíta póly LTI systému, teda okamžite vieme určiť, či ide o systém stabilný alebo nestabilný. Vhodným doplnkom tejto funkcie je metóda rlocus, ktorá graficky znázorní geometrické miesto koreňa pri zvyšujúcom sa zosilnení v spätnej väzbe.

**>> pole(G2)**

**ans =**

```
-0.3821
-1.9089 + 1.4402i
```

```
-1.9089 – 1.4402i
```
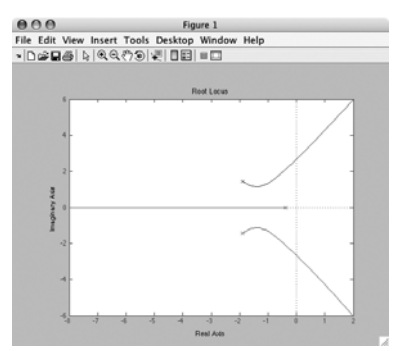

**Obr.1 Geometrické miesto koreňa systému G2**

Analýzu vo frekvenčnej oblasti zastrešujú metódy **bode** a **nyquist**.

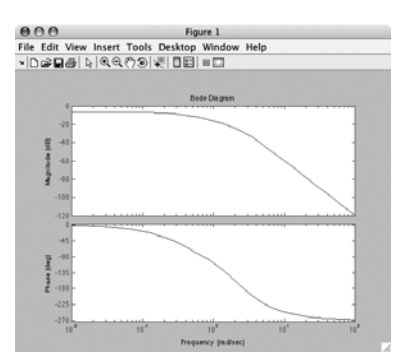

**Obr.2 Bodeho frekvenčná charakteristika systému G2**

Na zobrazenie reakcie v časovej oblasti slúžia príkazy **step** a **impulse**.

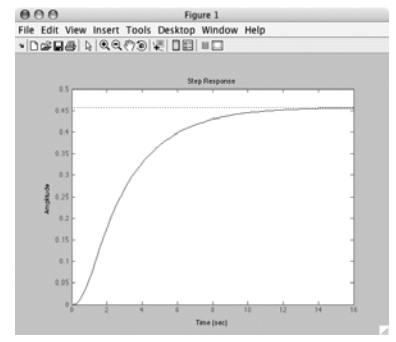

**Obr.3 Prechodová charakteristika systému G2**

Základné informácie o prechodovej charakteristike sa dozvieme z výpisu metódy **stepinfo**.

**>> stepinfo(G)**

**ans =**

**RiseTime: 5.8271 SettlingTime: 10.9238 SettlingMin: 0.4157 SettlingMax: 0.4576 Overshoot: 0 Undershoot: 0 Peak: 0.4576 PeakTime: 27.4539**

Analyzovať a porovnávať LTI systémy môžeme aj pomocou grafického rozhrania. Program spustíme príkazom **ltiview**. LTI Viewer je nástroj, kde intuitívne vykonávame analýzy jedného alebo viacerých systémov súčasne. Väčšinu úloh dokážeme splniť len pomocou myši a vyplnením základných informácií v interaktívnom menu.

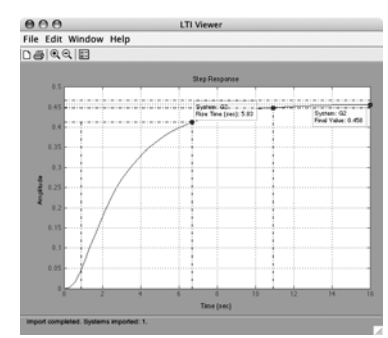

**Obr.4 LTI Viewer**

Ďalšou skupinou metód sú metódy určené na algebru prenosov. Pomocou týchto príkazov môžeme vypočítať prenos sériového, paralelného alebo spätnoväzbového zapojenia. Ide o metódy **series**, **parallel** a **feedback**. Metódy series a parallel preťažujú operátory \* a +. Preto je zápis series(G1,G2) ekvivalentný zápisu G1\*G2 a podobne parallel(G1,G2) zápisu G1+G2. Pomocou tejto trojice metód možno zjednodušiť komplikovanú schému pozostávajúcu z lineárnych systémov na jeden systém.

Uvedené príklady ilustrujú základné možnosti Control System Toolboxu. Pokročilé funkcie na spracovanie MIMO systémov alebo na návrh LQG riadenia sú nad rámec tohto článku. Široké možnosti využitia Control System Toolboxu nájdete v príručkách k tomuto produktu [3], kde sa dozviete, že tento toolbox ma skutočne široké uplatnenie na poli teórie systémov, ako aj na poli teórie riadenia.

*Článok vznikol s podporou APVV-99-045805.*

# Literatúra

- [1] http://www.humusoft.cz/matlab/moduly/control.htm
- [2] Getting Started with Control System Toolbox 8, The MathWorks 2006
- [3] http://www.mathworks.com/access/helpdesk/help/toolbox/control/

# Ing. Martin Foltin, PhD.

Slovenská technická univerzita v Bratislave Fakulta elektrotechniky a informatiky Ústav riadenia a priemyselnej informatiky Ilkovičova 3, 812 19 Bratislava e-mail: martin.foltin@syprin.sk

### Ing. Michal Blaho

Slovenská technická univerzita v Bratislave Fakulta elektrotechniky a informatiky Ústav riadenia a priemyselnej informatiky Ilkovičova 3, 812 19 Bratislava e-mail: michal.blaho@syprin.sk

78